# EtherSwitch 服務模組 (ES) 的組態範例

## 目錄

[簡介](#page-0-0) [必要條件](#page-0-1) [需求](#page-0-2) [採用元件](#page-0-3) [相關產品](#page-1-0) [慣例](#page-1-1) [EtherSwitch模組 — 概念](#page-1-2) [設定](#page-1-3) [網路圖表](#page-1-4) [組態](#page-2-0) [EtherSwitch模組初始組態](#page-2-1) [配置VTP和VLAN](#page-5-0) [配置生成樹、中繼和埠通道](#page-7-0) [配置接入埠](#page-9-0) [配置語音埠](#page-9-1) [配置路由](#page-9-2) [配置QoS](#page-10-0) [驗證](#page-10-1) [疑難排解](#page-11-0) [相關資訊](#page-11-1)

## <span id="page-0-0"></span>簡介

本文件提供在整合服務路由器 (ISR) 安裝 EtherSwitch 服務模組的範例組態。 本文件不討論 EtherSwitch 網路模組的組態範例。

## <span id="page-0-1"></span>必要條件

### <span id="page-0-2"></span>需求

本文件沒有特定需求。

## <span id="page-0-3"></span>採用元件

本文中的資訊係根據以下軟體和硬體版本:

- Cisco IOS®軟體版本12.4(10)上的Cisco 2800系列路由器
- NME-16ES-1G-P 16埠10/100 Cisco EtherSwitch服務模組

本文中的資訊是根據特定實驗室環境內的裝置所建立。文中使用到的所有裝置皆從已清除(預設 )的組態來啟動。如果您的網路正在作用,請確保您已瞭解任何指令可能造成的影響。

### <span id="page-1-0"></span>相關產品

此組態也可用於Cisco 2600/3600/3700/3800系列路由器。

有關詳細資訊,請參閱[Cisco EtherSwitch服務模組 — 產品手冊中](//www.cisco.com/en/US/prod/collateral/routers/ps5855/product_data_sheet0900aecd8028d15f.html)的表6。

### <span id="page-1-1"></span>慣例

如需文件慣例的詳細資訊,請參閱[思科技術提示慣例。](//www.cisco.com/en/US/tech/tk801/tk36/technologies_tech_note09186a0080121ac5.shtml)

## <span id="page-1-2"></span>EtherSwitch模組 — 概念

以下是Cisco ISR可用的兩種型別的FtherSwitch模組:

- EtherSwitch服**務模組(E**S)- ES模組具有自己的處理器、交換引擎、軟體和快閃記憶體,且獨立 於主機路由器資源執行。在路由器中安裝ES模組後,您可以從主機路由器通過控制檯連線到 ES模組。然後您可以從ES模組建立VLAN、配置VLAN、生成樹和虛擬終端協定(VTP)。ES模 組基於Catalyst 3750平台。本文檔僅顯示ES模組的配置示例。有關ES模組的更多資訊,請參 閱[Cisco EtherSwitch服務模組 — 產品手冊。](//www.cisco.com/en/US/prod/collateral/routers/ps5855/product_data_sheet0900aecd8028d15f.html)有關如何管理ES模組的資訊,請參閱[Cisco](//www.cisco.com/en/US/docs/ios/12_3t/12_3t14/feature/guide/miragenm.html) [EtherSwitch服務模組功能指南。](//www.cisco.com/en/US/docs/ios/12_3t/12_3t14/feature/guide/miragenm.html)有關如何配置ES模組的資訊,請參閱[Catalyst 3750系列交換](//www.cisco.com/en/US/products/hw/switches/ps5023/products_installation_and_configuration_guides_list.html) [機 — 配置指南](//www.cisco.com/en/US/products/hw/switches/ps5023/products_installation_and_configuration_guides_list.html)。
- EtherSwitch Network Module(ESW)- ESW模組由Router IOS配置。這些模組不運行單獨的軟體 。它整合到主機路由器IOS中。您可以從主機路由器建立VLAN、配置VLAN、生成樹和VTP。 路由器會將VLAN資料庫檔案(vlan.dat)儲存在快閃記憶體中。有關ESW模組的更多資訊,請參 閱[Cisco EtherSwitch網路模組 — 產品手冊。](//www.cisco.com/en/US/prod/collateral/routers/ps259/product_data_sheet09186a00801aca3e.html)有關如何配置ESW模組的資訊,請參閱[Cisco](//www.cisco.com/en/US/docs/ios/12_3t/12_3t4/feature/guide/gt1636nm.html) [EtherSwitch網路模組功能指南。](//www.cisco.com/en/US/docs/ios/12_3t/12_3t4/feature/guide/gt1636nm.html)有關基本ESW模組配置的資訊,請參[閱EtherSwitch網路模組](//www.cisco.com/en/US/products/hw/modules/ps2797/products_configuration_example09186a00808066b8.shtml) [\(ESW\)配置示例](//www.cisco.com/en/US/products/hw/modules/ps2797/products_configuration_example09186a00808066b8.shtml)。

## <span id="page-1-3"></span>設定

本節提供用於設定本文件中所述功能的資訊。

註:使用[Command Lookup Tool\(](//tools.cisco.com/Support/CLILookup/cltSearchAction.do)僅[供已](//tools.cisco.com/RPF/register/register.do)註冊客戶使用)可獲取本節中使用的命令的詳細資訊。

### <span id="page-1-4"></span>網路圖表

本檔案會使用以下網路設定 ·

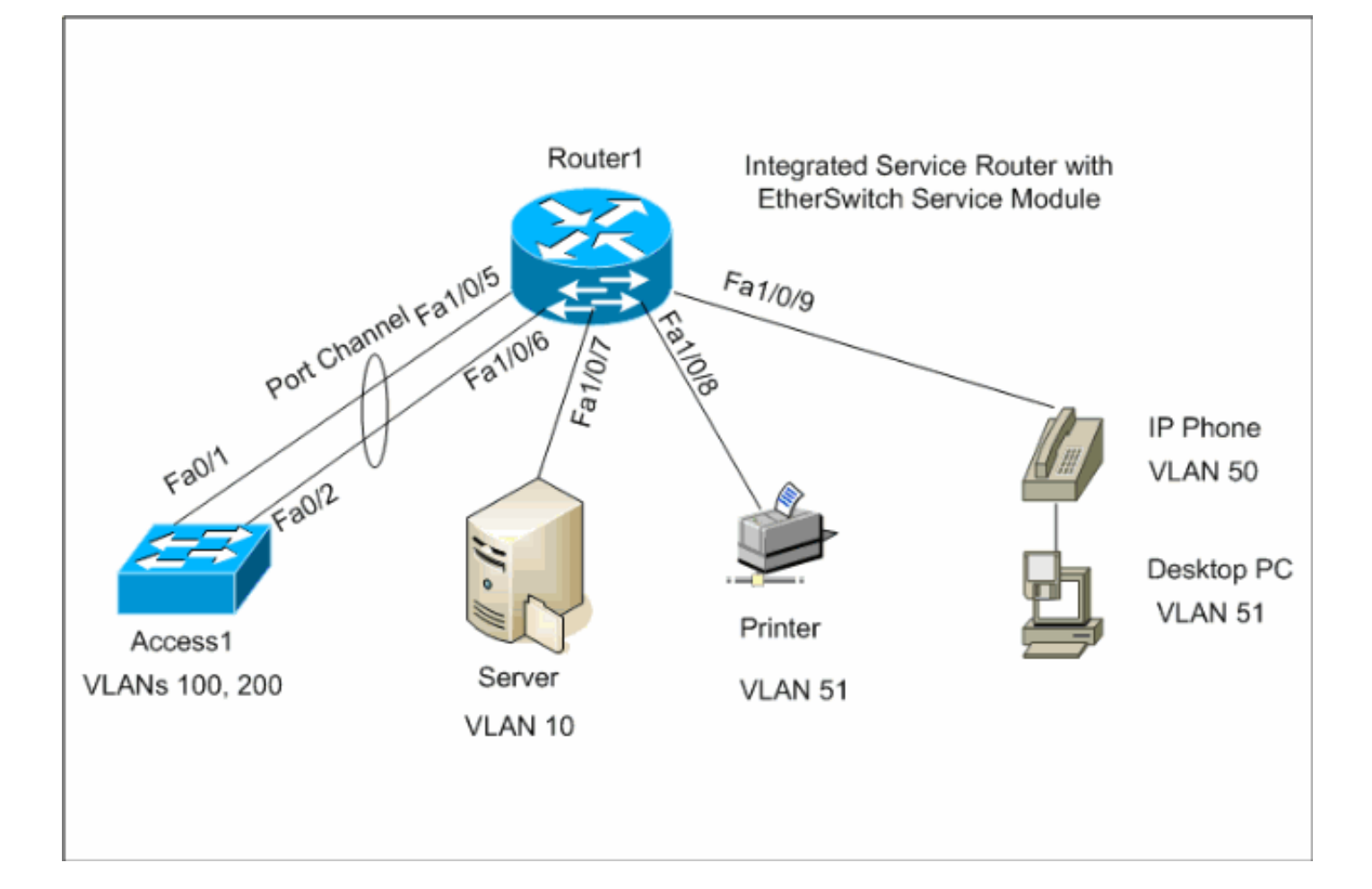

### <span id="page-2-0"></span>組態

本檔案會使用以下設定:

- [EtherSwitch模組初始組態](#page-2-1)
- [配置VTP、VLAN](#page-5-0)
- [配置生成樹、中繼和埠通道](#page-7-0)
- [配置接入埠](#page-9-0)
- [配置語音埠](#page-9-1)
- [配置路由](#page-9-2)
- [配置QoS](#page-10-0)

### <span id="page-2-1"></span>EtherSwitch模組初始組態

在路由器上安裝ES模組後,您會看到IOS識別到新的GigabitEthernet介面x/0(其中x是插槽編號 )。在路由器上安裝ES模組後,將執行以下輸出:

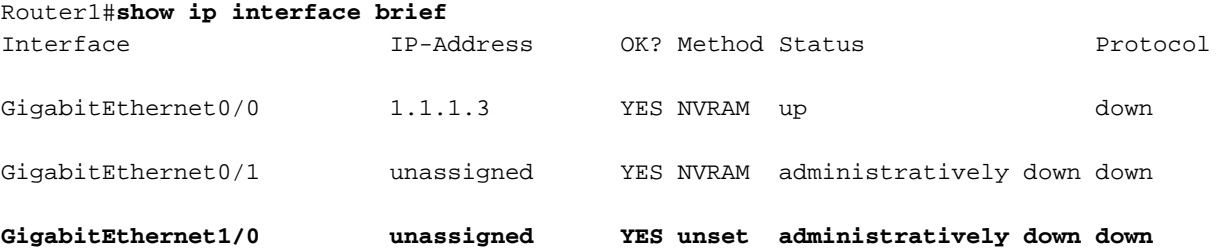

#### Vlan1 unassigned YES NVRAM up up

service-module gigabitEthernet x/0 session命令是用於通過控制檯從主機路由器進入ES模組的特權 EXEC模式命令。您需要通過控制檯進入ES模組對其進行配置。要通過控制檯連線到ES模組,需要 為GigabitEthernet介面x/0配置IP地址。如果您嘗試通過控制檯連線到模組,但未分配IP地址,您將 收到以下錯誤消息:

#### Router1#**service-module gigabitEthernet** *1/0* **session**

IP address needs to be configured on interface GigabitEthernet1/0

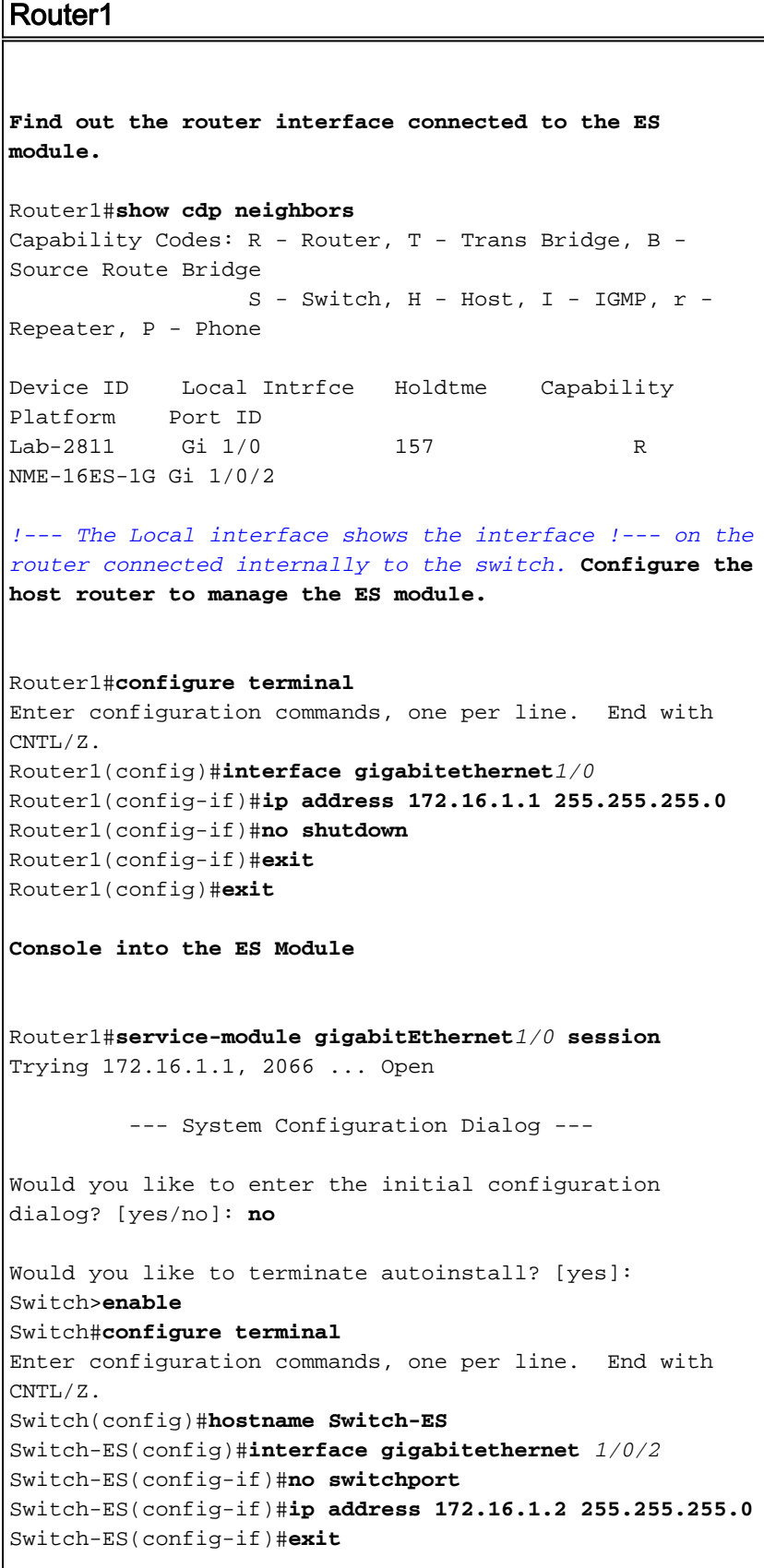

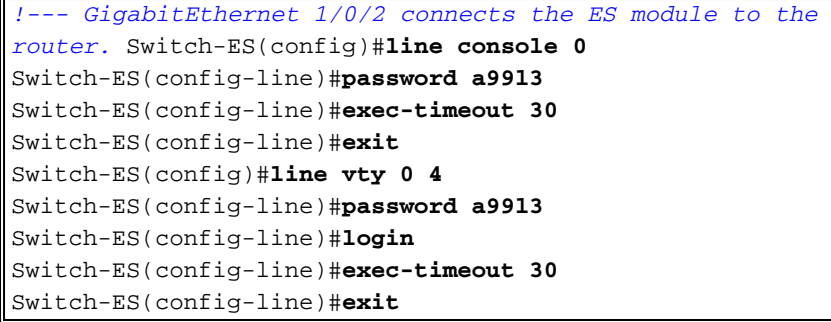

### 此輸出顯示ES模組中的show ip interface brief命令。GigabitEthernet1/0/2介面將ES模組連線到主機 路由器的GigabitEthernet1/0介面。

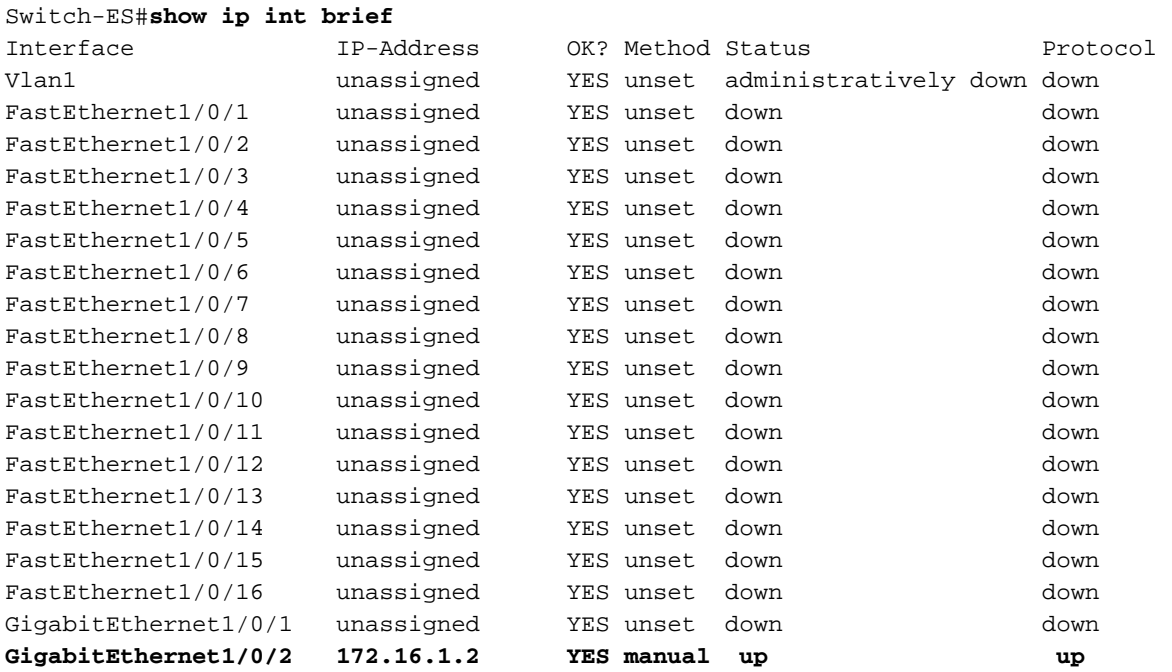

如果ES模組或連線到此ES模組的裝置需要通過主機路由器與外部網路通訊,則此埠 (GigabitEthernet1/0/2)需要是第3層埠,或者它需要是第3層VLAN的成員。要瞭解如何在ES模組上 .<br>[配置路由](#page-9-2),請參閱本文檔的<u>配置路由</u>部分。

此圖說明主機路由器和ES模組的邏輯連線:

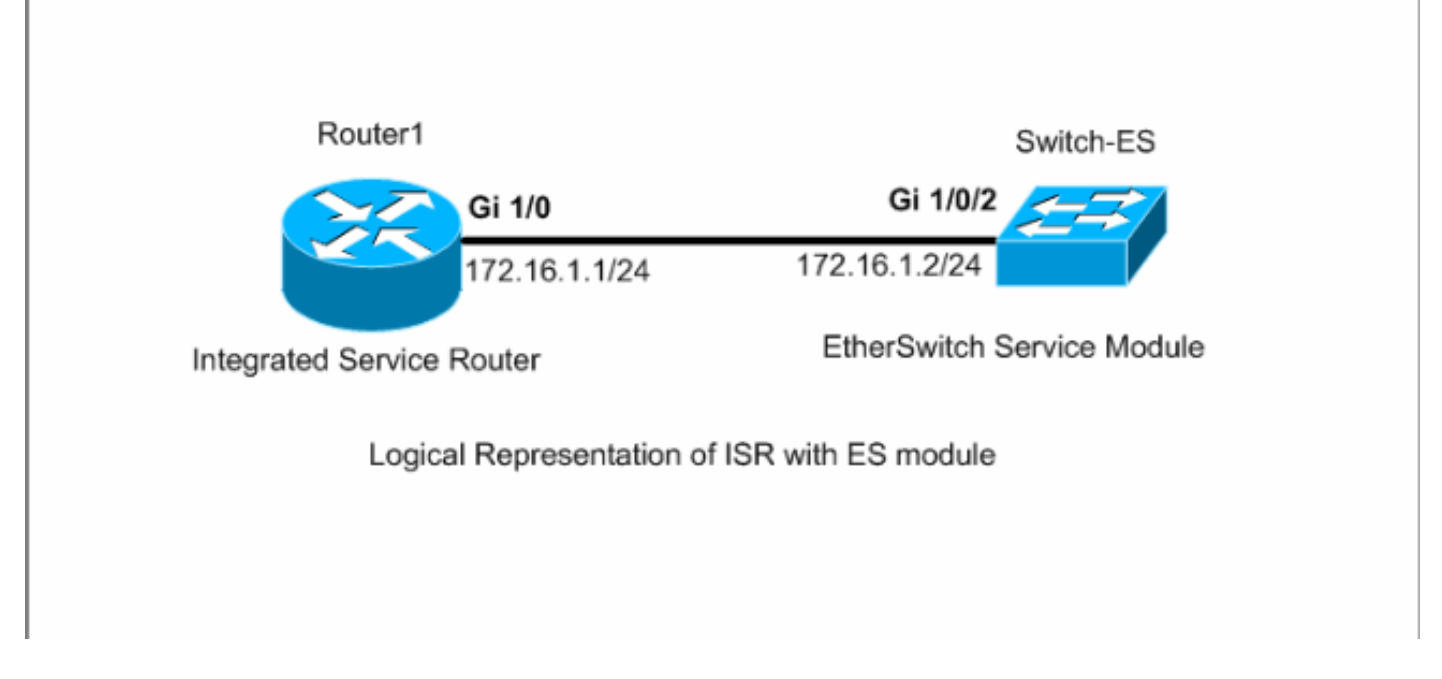

您需要按Ctrl+Shift+6,然後按X才能返回主機路由器。

如果需要從路由器清除會話,請在路由器特權EXEC模式下發出service-module gigabitEthernet x/0 session clear命令。

### <span id="page-5-0"></span>配置VTP和VLAN

預設情況下,ES模組中的VTP模式為伺服器,VTP域名為空。預設情況下,所有連線埠都屬於 vlan1。在本範例中,DHCP伺服器(172.16.10.20)位於vlan 10中。ip helper-address 172.16.10.20指令是在vlan 10以外的所有VLAN上設定的,目的是從DHCP伺服器取得這些VLAN中 裝置的IP位址。

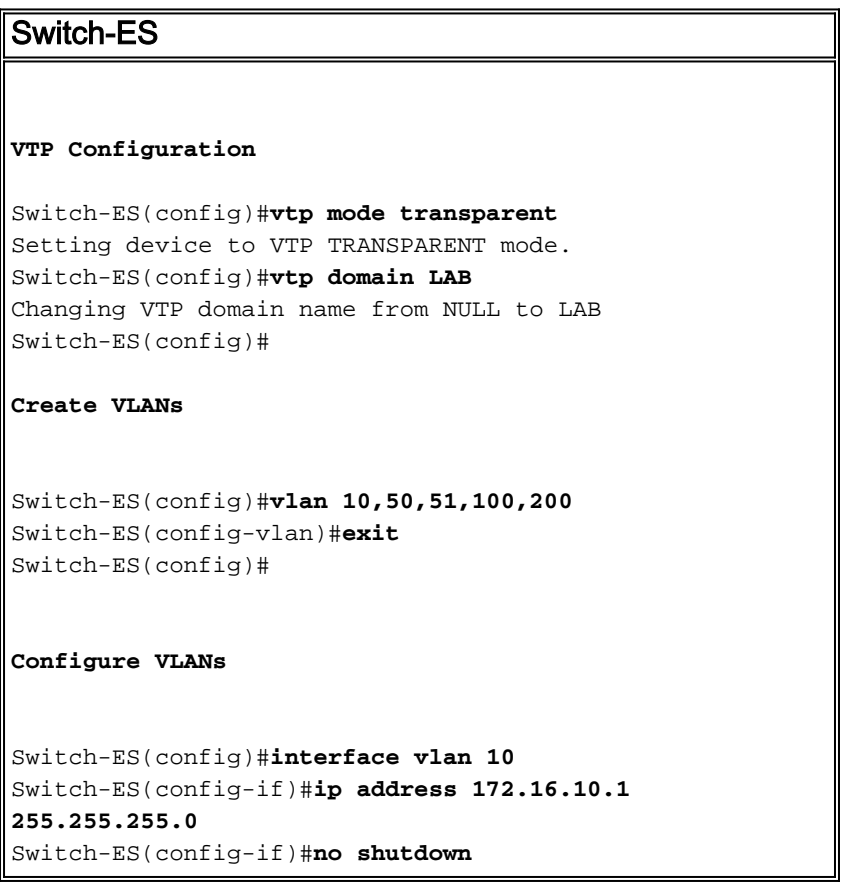

```
Switch-ES(config-if)#interface vlan 50
Switch-ES(config-if)#ip address 172.16.50.1
255.255.255.0
Switch-ES(config-if)#ip helper-address 172.16.10.20
Switch-ES(config-if)#no shutdown
Switch-ES(config-if)#interface vlan 51
Switch-ES(config-if)#ip address 172.16.51.1
255.255.255.0
Switch-ES(config-if)#ip helper-address 172.16.10.20
Switch-ES(config-if)#no shutdown
Switch-ES(config-if)#interface vlan 100
Switch-ES(config-if)#ip address 172.16.100.1
255.255.255.0
Switch-ES(config-if)#ip helper-address 172.16.10.20
Switch-ES(config-if)#no shutdown
Switch-ES(config-if)#interface vlan 200
Switch-ES(config-if)#ip address 172.16.200.1
255.255.255.0
Switch-ES(config-if)#ip helper-address 172.16.10.20
Switch-ES(config-if)#no shutdown
```
#### Switch-ES#**show vlan**

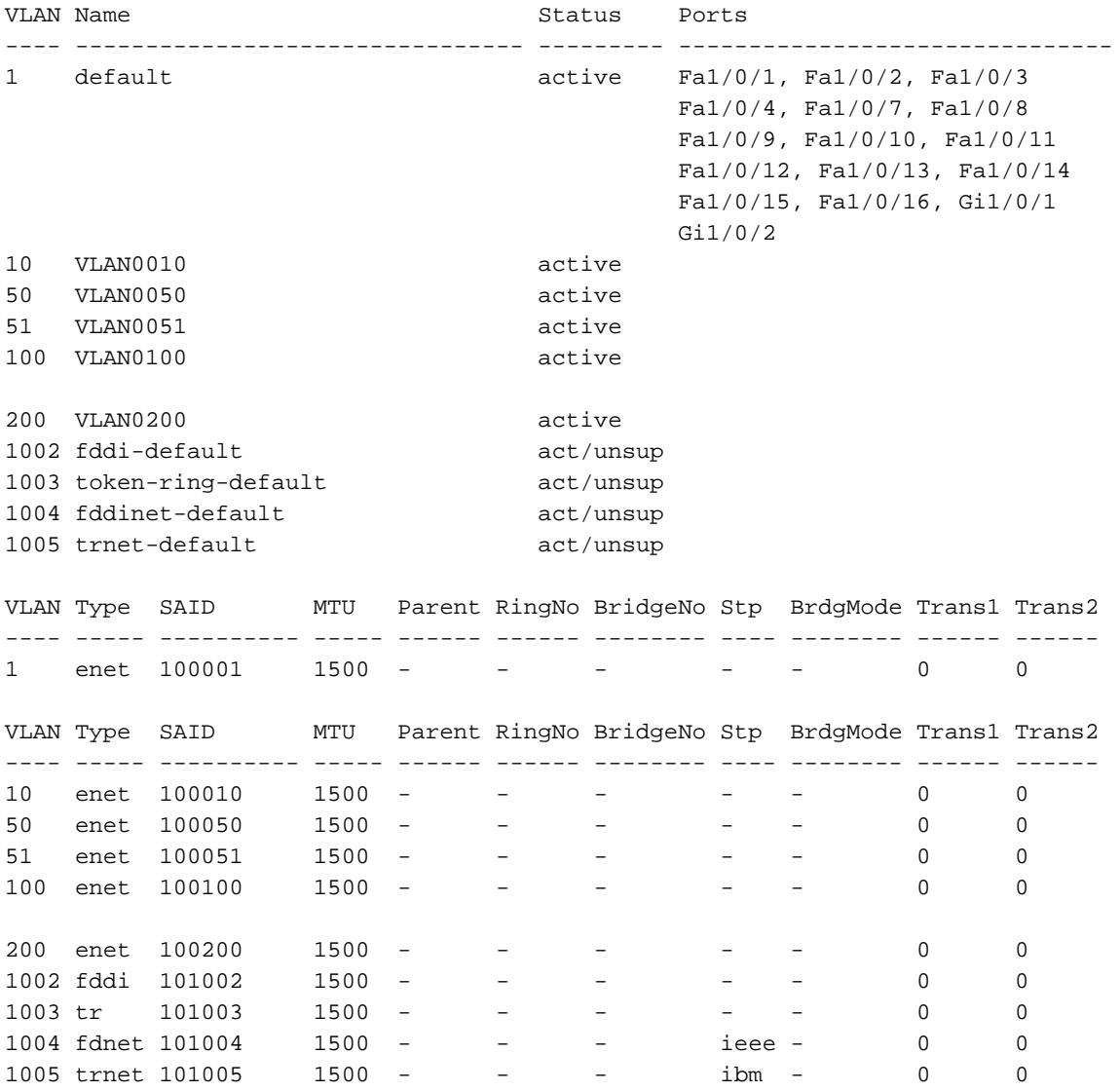

Primary Secondary Type Ports ------- --------- ----------------- ------------------------------------------ Switch-ES#**show vtp status** VTP Version : 2 Configuration Revision : 0 Maximum VLANs supported locally : 1005 Number of existing VLANs : 10 VTP Operating Mode : Transparent VTP Domain Name : LAB VTP Pruning Mode : Disabled VTP V2 Mode : Disabled VTP Traps Generation : Disabled MD5 digest : 0x21 0x51 0xD5 0x4E 0x30 0xA5 0x46 0x3C Configuration last modified by 0.0.0.0 at 10-27-06 18:28:10

------------------------------------------------------------------------------

### <span id="page-7-0"></span>配置生成樹、中繼和埠通道

本節顯示ES模組和Access1交換機上的生成樹配置。本節還顯示了ES模組和Access1交換機之間的 埠通道和中繼配置。此示例在所有交換機上配置快速生成樹。ES模組配置為所有VLAN的生成樹根

```
\OmegaSwitch-ES
Spanning-Tree Configuration
Switch-ES(config)#spanning-tree mode rapid-pvst
Switch-ES(config)#spanning-tree vlan 10,50,51,100,200
root primary
Trunk & Port Channel Configuration
Switch-ES(config)#interface port-channel 1
Switch-ES(config-if)#switchport trunk encapsulation
dot1q
Switch-ES(config-if)#switchport mode trunk
Switch-ES(config-if)#switchport trunk allowed vlan
100,200
Switch-ES(config-if)#exit
Switch-ES(config)#interface range fastethernet 1/0/5-6
Switch-ES(config-if-range)#switchport trunk
encapsulation dot1q
Switch-ES(config-if-range)#switchport mode trunk
Switch-ES(config-if-range)#switchport trunk allowed vlan
100,200
Switch-ES(config-if-range)#channel-group 1 mode on
Switch-ES(config-if-range)#exit
Access1
Access1 switch configuration
```

```
Access1(config)#vtp mode transparent
Setting device to VTP TRANSPARENT mode.
Access1(config)#vtp domain LAB
Changing VTP domain name from NULL to LAB
Access1(config)#vlan 100,200
Access1(config-vlan)#exit
Access1(config)#spanning-tree mode rapid-pvst
Access1(config)#interface port-channel 1
Access1(config-if)#switchport trunk encapsulation dot1q
Access1(config-if)#switchport mode trunk
Access1(config-if)#switchport trunk allowed vlan 100,200
Access1(config-if)#exit
Access1(config)#interface range FastEthernet 0/1 - 2
Access1(config-if-range)#switchport trunk encapsulation
dot1q
Access1(config-if-range)#switchport mode trunk
Access1(config-if-range)#switchport trunk allowed vlan
100,200
Access1(config-if-range)#channel-group 1 mode on
Access1(config-if-range)#exit
```

```
Switch-ES#show spanning-tree summary
```
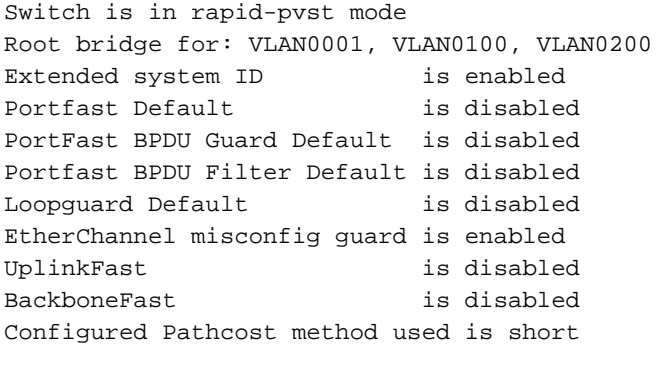

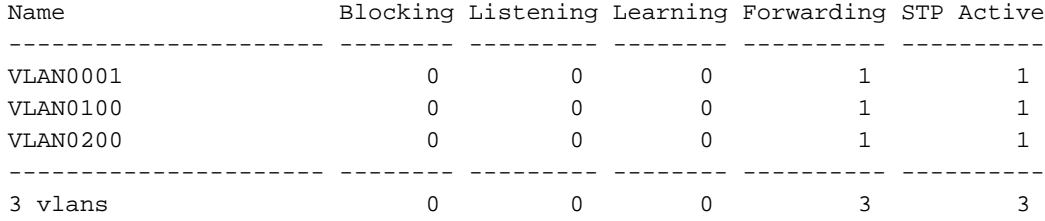

#### Switch-ES#**show interface port-channel 1 trunk**

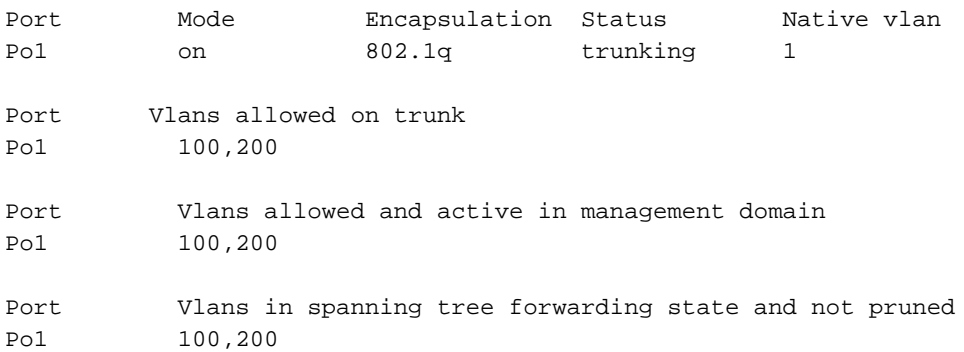

<span id="page-9-0"></span>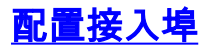

接入埠配置類似於標準LAN交換機配置。

### Switch-ES

```
Configure the port for server
```
Switch-ES(config)#**interface fastEthernet 1/0/7** Switch-ES(config-if)#**switchport mode access** Switch-ES(config-if)#**switchport access vlan 10** Switch-ES(config-if)#**spanning-tree portfast** Switch-ES(config-if)#**speed 100** Switch-ES(config-if)#**duplex full** Switch-ES(config-if)#**exit**

**Configure Port for Printer**

Switch-ES(config)#**interface fastethernet 1/0/8** Switch-ES(config-if)#**switchport mode access** Switch-ES(config-if)#**switchport access vlan 51** Switch-ES(config-if)#**spanning-tree portfast** Switch-ES(config-if)#**exit**

### <span id="page-9-1"></span>配置語音埠

語音埠配置類似於標準LAN交換機配置。

Switch-ES **Configure the port for Voice** Switch-ES(config)#**interface fastethernet 1/0/9** Switch-ES(config-if)#**switchport mode access** Switch-ES(config-if)#**switchport access vlan 51** Switch-ES(config-if)#**switchport voice vlan 50** Switch-ES(config-if)#**spanning-tree portfast**

### <span id="page-9-2"></span>配置路由

此示例使用靜態路由配置路由。

Switch-ES **Configure the default route** Switch-ES(config)#**ip routing** Switch-ES(config)#**ip route 0.0.0.0 0.0.0.0 172.16.1.1** Router1 **Configure the route to LAN**

```
Router1(config)#ip route 172.16.0.0 255.255.0.0
172.16.1.2
```
## <span id="page-10-0"></span>配置QoS

本節使用自動QoS來配置QoS。有關自動QoS的詳細資訊,請參閱[Cisco AutoQoS白皮書。](//www.cisco.com/en/US/tech/tk543/tk759/technologies_white_paper09186a00801348bc.shtml)

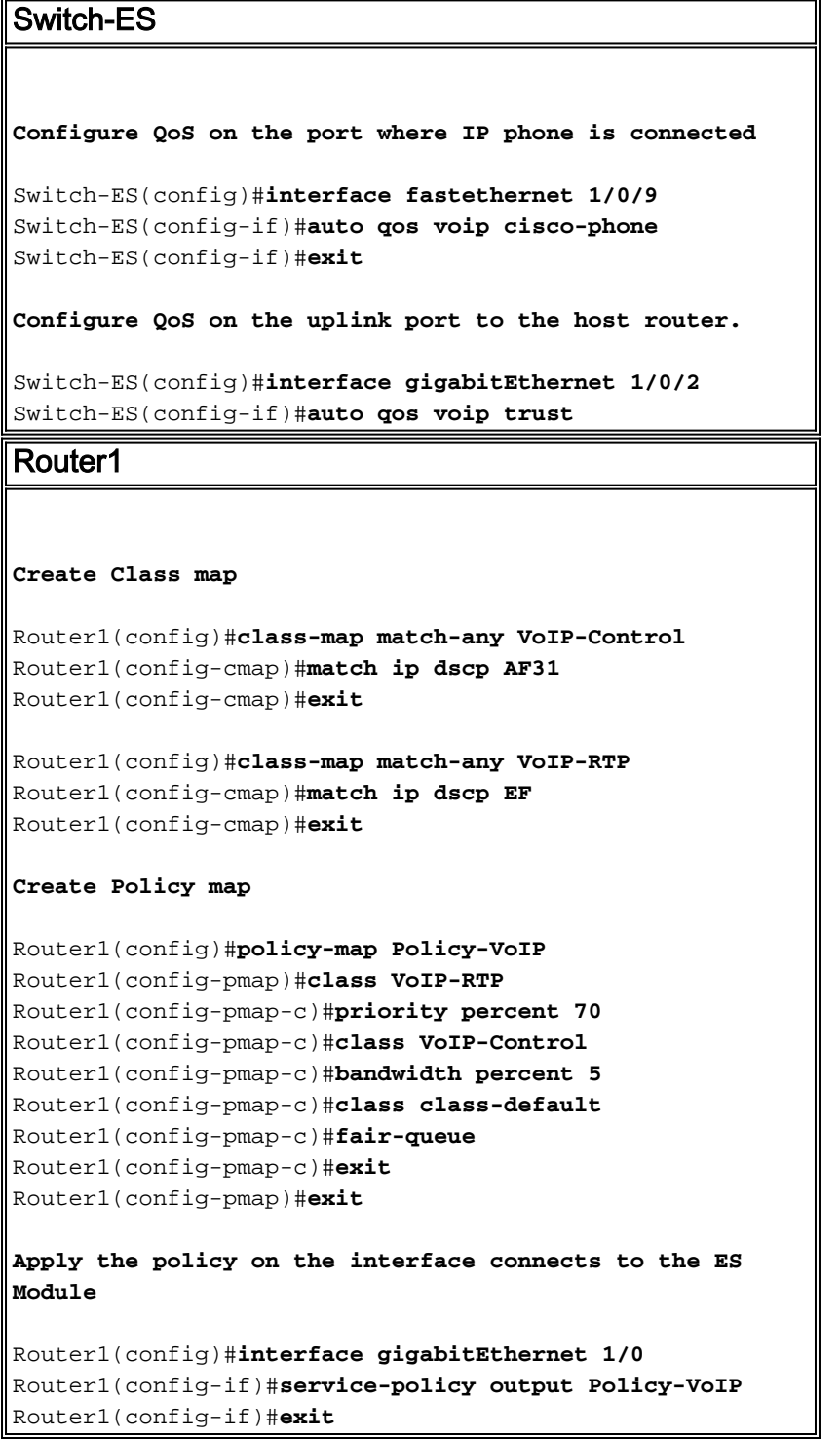

<span id="page-10-1"></span>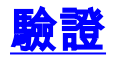

目前沒有適用於此組態的驗證程序。

## <span id="page-11-0"></span>疑難排解

目前尚無適用於此組態的具體疑難排解資訊。

## <span id="page-11-1"></span>相關資訊

- [路由器介面和模組故障排除](//www.cisco.com/en/US/products/hw/modules/ps2641/products_tech_note09186a008076b147.shtml?referring_site=bodynav)
- <mark>[路由器支援頁面](//www.cisco.com/cisco/web/psa/default.html?mode=prod&level0=268437899&referring_site=bodynav)</mark>
- [技術支援與文件 Cisco Systems](//www.cisco.com/cisco/web/support/index.html?referring_site=bodynav)